## **Players How to Login to womenssoftcourtleague.com**

Training Video Link for: How Players can Login to womenssoftcourtleague.com https://www.youtube.com/watch?v=te4aXENqREQ

Go to womenssoftcourtleague.com

On the home page click the blue "Login" button.

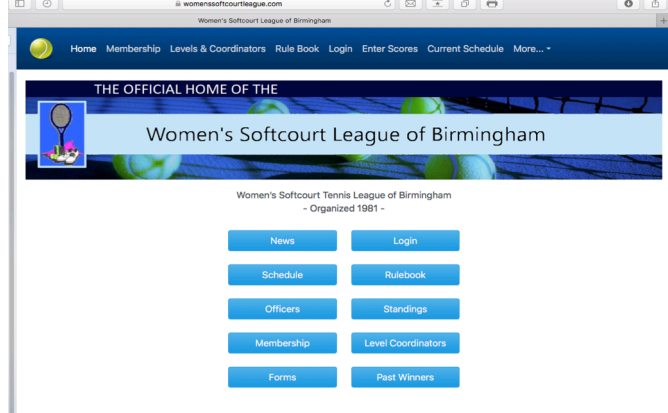

Log in with your name and 10-digit cell phone number.

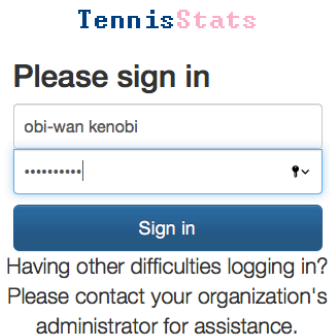

You will be taken to the page that has "My Matches" shown first, and "Seasons" shown at the bottom of the page.

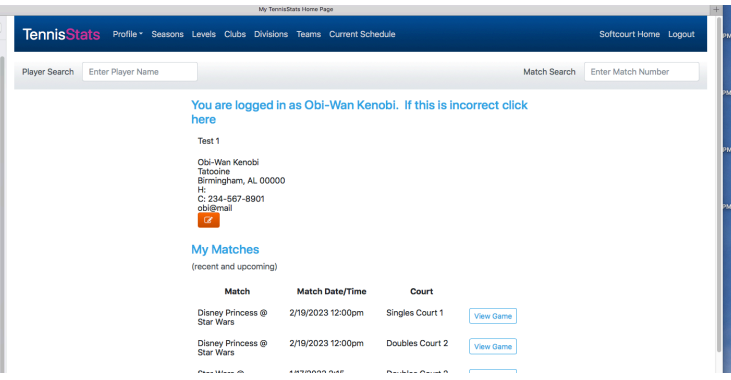

If you click the orange "Edit" button under your contact information, you can update your Address, Cell Phone and Email. Please "Save" any updates!

## **Players** Page 2 of 3 **How to Login to womenssoftcourtleague.com**

Training Video Link for: How Players can Login to womenssoftcourtleague.com https://www.youtube.com/watch?v=te4aXENqREQ

The "Seasons" section (bottom of the page) is a list of every season you have played in the WSL system website.

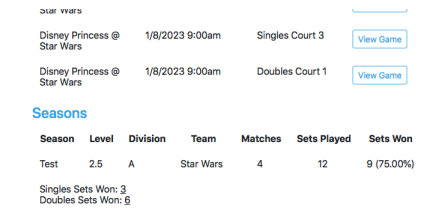

If you click the blue "Season Statistics" at the bottom of each Season listed, you can see your results in each match played.

At the top of the page there are several tabs.

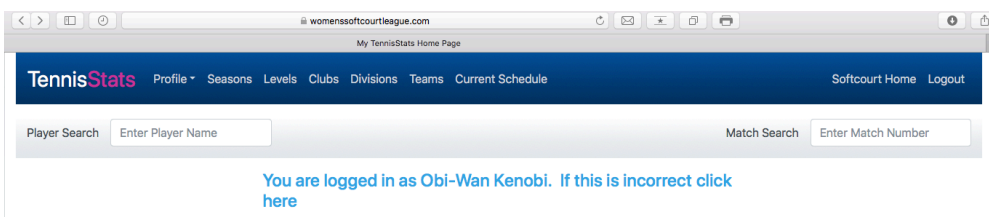

### "Profile"

By clicking profile you will be shown the following options:

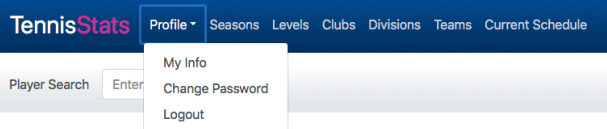

The "My Info" is the page you are already on.

The "Change Password" is you opportunity to change your password to something other then you phone number.

The "Logout" is in addition to the option to logout already on the menu.

"Seasons"

Shows you the seasons (Spring 2023, Fall 2022….)

"Levels" (Also available on the Home page with no login) Is a list of the Level Coordinators and their contact information.

"Clubs" (Also available on the Home page with no login) Is a the contact information for the clubs affiliated with Women's Softcourt League of Birmingham, with links to directions in Google Maps or a drawn map.

# **Players** Page 3 of 3 **How to Login to womenssoftcourtleague.com**

Training Video Link for: How Players can Login to womenssoftcourtleague.com https://www.youtube.com/watch?v=te4aXENqREQ

#### "Divisions"

You can look at the Teams, the Schedules and the Standings for each division.

#### "Teams"

Is a list of every Team per season with links to their Schedules, Roster and Strength Roster.

"Current Schedule" (Also available on the Home page with no login) Is a link to the schedules by League, Level, Division, Club and Team.

#### "Player Search"

Enter any player's name in the box and click your return/go key and you can view that player's info and the player's stats by clicking "View Details"

#### "Match Search"

Enter the Match Number and you can see the Match Detail. For further detail on the match click on "View Results" under Match Results to see the lineups and results by position.